# *Writing Diploma Exams Using Calculators*

## **OVERVIEW**

Calculators are required to be used when writing mathematics and science diploma exams. To ensure fairness and equity, only calculators that have been approved by Alberta Education may be used when writing mathematics and science diploma exams.

At minimum, a **scientific** calculator, with no prohibited properties, (see *Calculator Use Rules*) is required when writing a science diploma exam. Both scientific and approved graphing calculators are permitted to be used for this purpose. An approved **graphing** calculator is required when writing mathematics diploma exams. To be approved by Alberta Education for diploma exam writing purposes, a graphing calculator must be a hand-held device designed primarily to perform mathematical computations, including logarithmic, trigonometric, and graphing functions. At minimum, a graphing calculator must have the following properties.

- Function graphing and display capabilities, including displaying more than one function at a time and tracing a function.
- Standard scientific calculator operations, e.g., sine, cosine, tangent, inverse functions, logarithms, power  $(x^n)$ .
- Regression modeling functions.

**Note:** Students who use calculators that do not meet the minimum properties will be disadvantaged when writing mathematics diploma exams.

Alberta Education has **approved** the use of the following **graphing** calculators when writing diploma exams in 2015–2016 (this list is updated annually).

#### **Casio**

- fx 9750 G Plus
- fx 9750 GII
- fx 9860 GIIs

## **Hewlett-Packard**

• HP Prime

## **Sharp (no longer manufactured or supplied to Canada)**

- EL-9900
- $\cdot$  EL-9600
- EL-9600C

#### **Texas Instruments**

- TI-*n*spire CX Handheld
- TI-83 Plus, TI-84 Plus, TI-84 Plus Silver, TI-84 Plus Pocket SE, or TI-84 Plus C Silver
- \*NEW TI-84 Plus CE
	- TI-83 (no longer manufactured), TI-83 Plus Silver (no longer manufactured)
	- TI-*n*spire (with Touchpad or Clickpad) (no longer manufactured)

# **DIRECTIVES**

The following directives apply to the use of calculators when mathematics and science diploma exams are being administered and written.

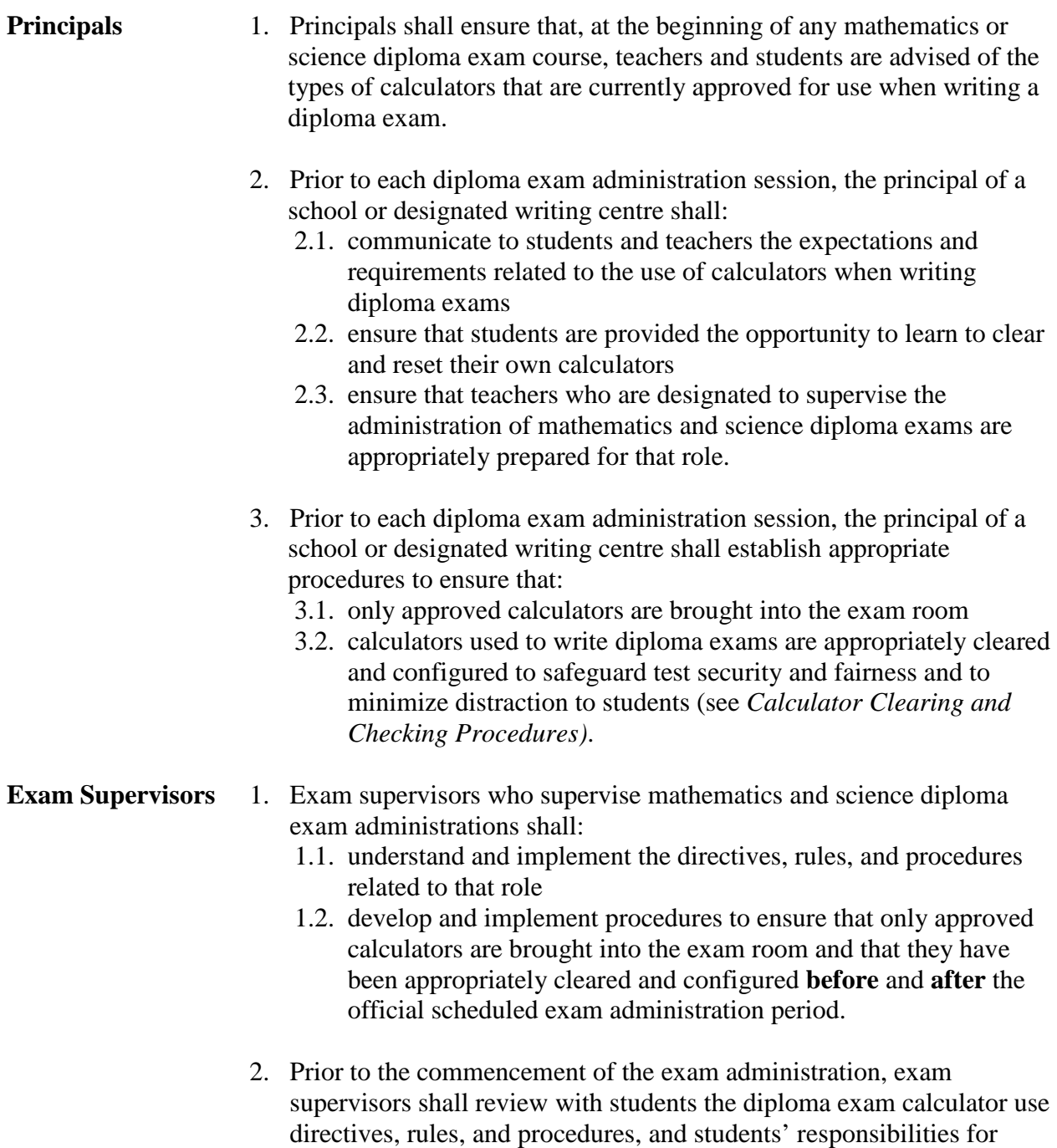

implementing them.

- **Students** 1. Students who write mathematics and/or science diploma exams shall:
	- 1.1. understand all diploma exam calculator use directives, rules, and procedures, and their responsibilities for implementing them
	- 1.2. bring an approved and appropriately configured calculator to the exam room *for their exclusive use*
	- 1.3. demonstrate that their calculators are appropriately configured by clearing and resetting them **prior** to the commencement of and **following** the exam.

## **CALCULATOR USE RULES**

**1. Permitted Calculator Materials**

Students may bring the following materials into the exam room, *for their exclusive use*, when writing a mathematics or science diploma exam:

- scientific calculators that are appropriately configured
- approved graphing calculators that are appropriately configured
- extra batteries.
- **2. Prohibited Calculator Materials and Properties for Scientific and Graphing Calculators**

The following calculator properties and materials are **not** permitted on any scientific or graphing calculator used in the exam room:

- programmed memory content
- symbolic manipulation capabilities
- ability to provide trigonometric calculation exact values
- ability to simplify radicals and rationalize denominators
- wireless communication capabilities
- built-in notes, libraries, or formulae (e.g. definitions or explanations in alpha notation)
- downloaded programs
- external (peripheral) devices and other support materials such as manuals, printed or electronic cards, printers, memory expansion chips or cards, external keyboards
- calculator **cases**.

## **3. Calculator Configurations**

**Prior** to the commencement of a diploma exam and **before leaving** the exam room, students must clear their calculators of all information that is stored in programmable or parametric memory and properly configure their calculators. Calculators must be set to operate in silent mode (see *Calculator Clearing and Checking Procedures*).

## **CALCULATOR CLEARING AND CHECKING PROCEDURES**

The instructions required to clear the memories of approved graphing calculators and appropriately configure them are presented in the table below. To verify that nothing remains in programmed or parametric memory, after students have cleared them, a calculator's remaining memory value should be checked to ensure that it reflects its factory setting. The factory set memory values of approved graphing calculators are presented in the table below. The value of a calculator's remaining memory after clearing and resetting is dependent on the calculator's operating system. Because some calculator manufacturers use various operating systems for the same calculator model, their memory values upon reset may vary slightly from those shown in the table. If, after clearing, the memory values in a calculator are not reasonably close to the values presented in the table, then the calculators should be turned off and reset a second time. If the values fail to change, the calculators should not be used when writing the exam.

Teachers should ensure that the latest version of the calculator Operating System is used in their classrooms.

To prepare Hewlett-Packard calculators (HP Prime) for diploma exam writing purposes, the *Exam Mode* feature must be used. For more information, refer to [http://h41112.www4.hp.com/ca/documents/HP\\_Prime\\_Custom\\_ExamMode\\_2015.pdf.](http://h41112.www4.hp.com/ca/documents/HP_Prime_Custom_ExamMode_2015.pdf) If this link is broken, please refer to the Hewlett-Packard website or contact HP Calculators at [calucaltors@hp.com.](mailto:calucaltors@hp.com) The following information for regression and the HP Prime may also be useful: Exponential Regression is in the form  $y = B^*e^{M^*x}$  whereas Exponent Regression is in the form  $y = B^*M^x$ . When students are asked to determine an exponential regression function, they should pay attention to the "of the form" instruction in the question. Also, Logarithmic Regression on the HP Prime is in the form  $y = m^*ln x + b$ , which is different than the form shown on the Mathematics 30-2 formula sheet.

- \*NEW To prepare Texas Instruments calculators (TI-*n*spire and *n*spire CX models), for diploma exam writing purposes, the *Press-to-Test* feature **must** be used. Note: Press-To-Test disables specific programs and apps and allows them to be restored after the exam. To use the *Transfer Press-to-Test Feature* on TI-Nspire:
	- 1. Teacher sets up one TI-Nspire unit in Press-to-Test. See the link below for more details on the initial set up.
		- **• For Math**, the "disable log template and summation functions" line is **unchecked** and all other lines are checked.
		- **• For Science,** all lines are checked.
	- 2. When the unit reboots there is an option to Transfer Press-to-Test on the Press-to-Test Page.
	- 3. Using the mini to mini cable, connect the unit that has been configured to a student handheld unit and select the transfer option.
	- 4. You can then unplug and move on to the next student. It is not necessary to wait until the student calculator completes processing. Using this method, each calculator will be configured to the Press-to-Test format determined by the teacher.

\*NEW To prepare Texas Instruments calculators (TI-83 and 84 models) for diploma exam writing purposes, the APPS program TestGuard or the Press-to-Test feature in operating system 2.40 or higher should be used. For these models, calculator memory can also be completely reset instead using the steps outlined on the TI instruction page linked below.

To prepare Texas Instruments calculators for diploma exam writing purposes, we recommend referring to the step by step instructions for using TestGuard, Press-To-Test, or memory reset available at [http://education.ti.com/en/us/solutions/test-preparation-tools/tabs/exam-acceptance.](http://education.ti.com/en/us/solutions/test-preparation-tools/tabs/exam-acceptance) If this link is unavailable or you have questions, please contact 1-800-TI-CARES, [ti-cares@ti.com,](mailto:ti-cares@ti.com) or your local representative.

Mode settings may be altered when calculator memories are cleared. Students should check the mode settings on their calculators before proceeding to write their diploma exam.

For further information about clearing calculators contact the Director, Diploma Program (see *Contacts* section).

# **Keystrokes to Clear, Configure, and Check Approved Graphing Calculators**

**Casio**

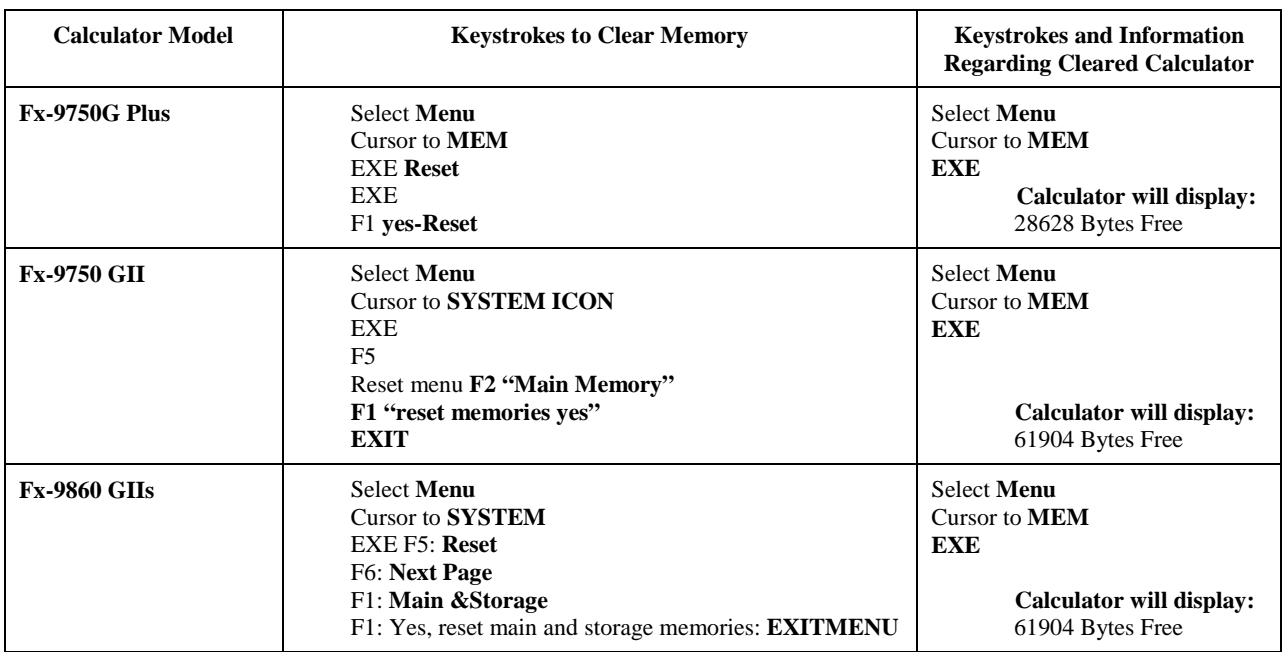

#### **\*NEW Hewlett-Packard**

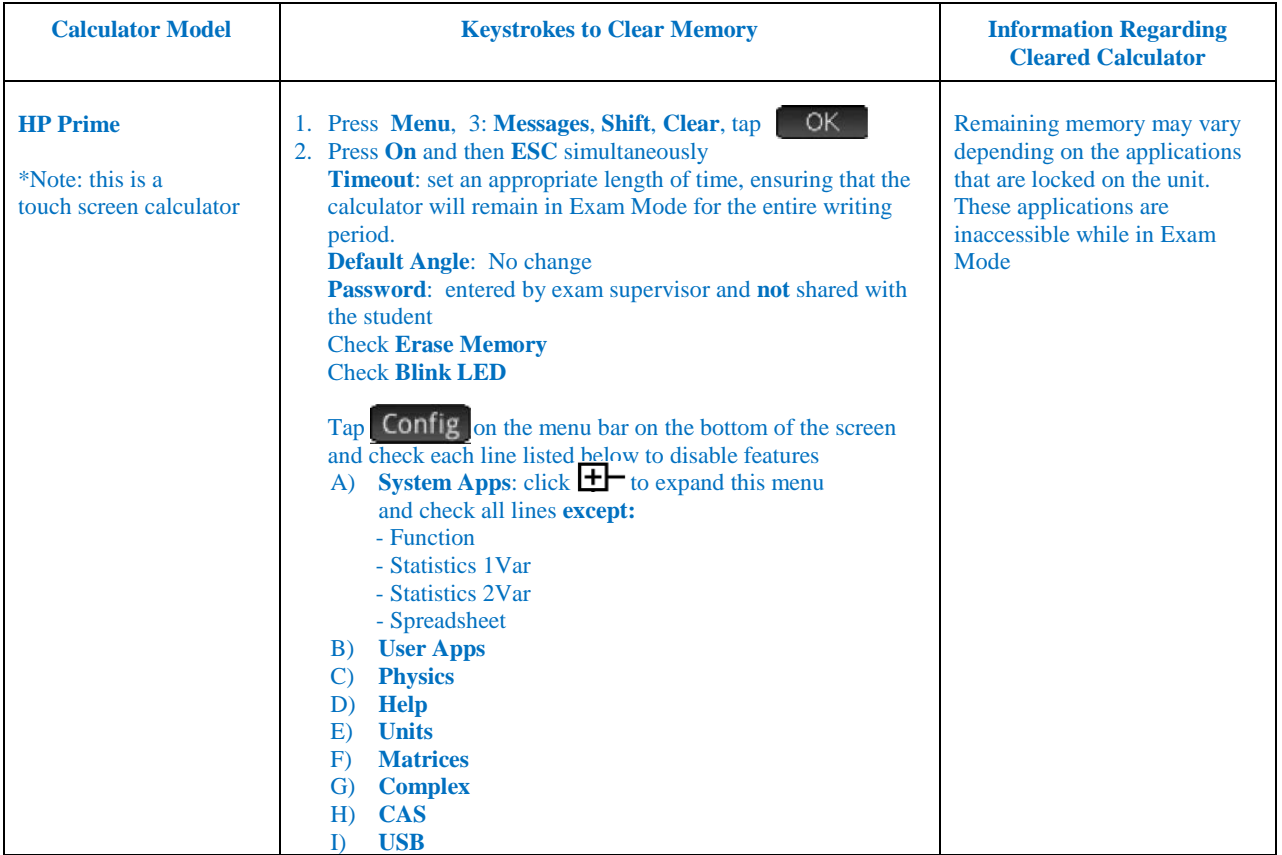

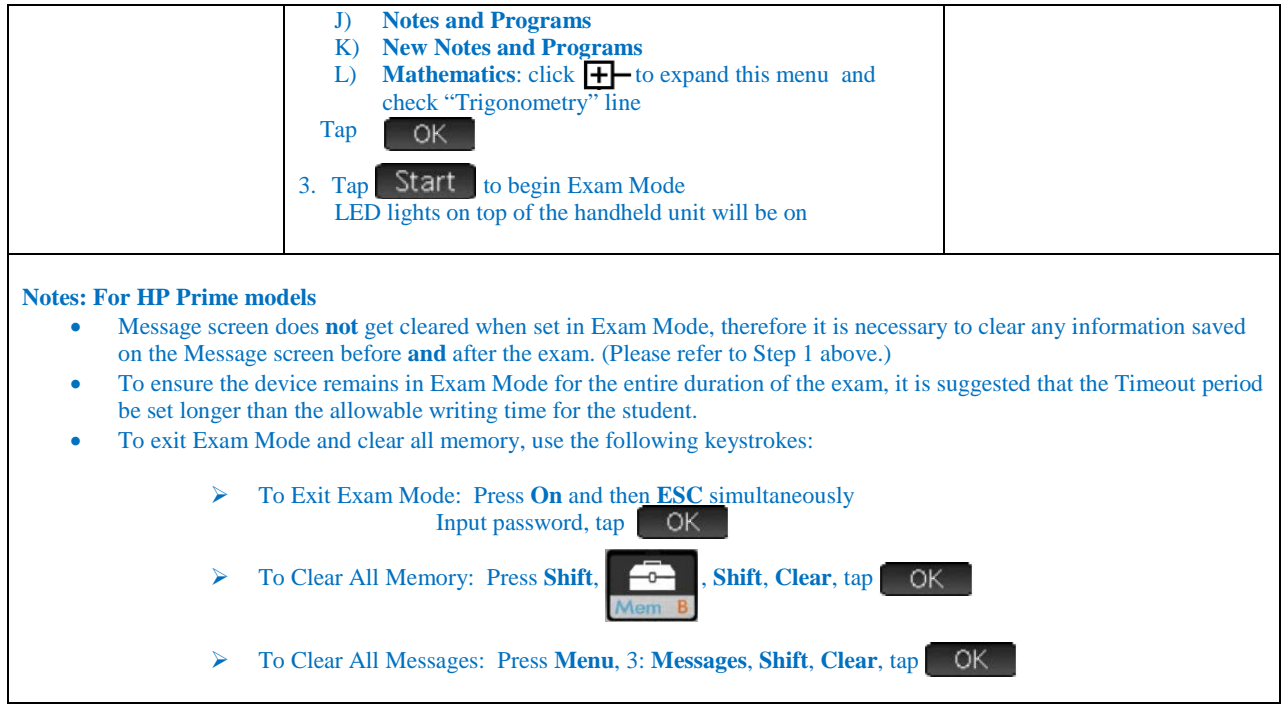

# **Sharp**

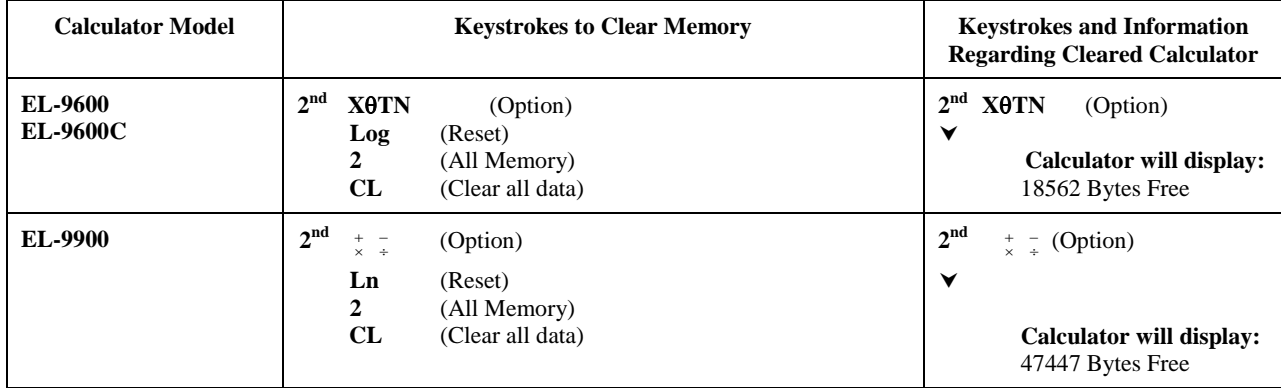

#### **Texas Instruments**

Recommended Operating Systems are indicated after each calculator in brackets. Students and teachers are encouraged to access the free updates to OS as needed using the TI website [http://education.ti.com](http://education.ti.com/)

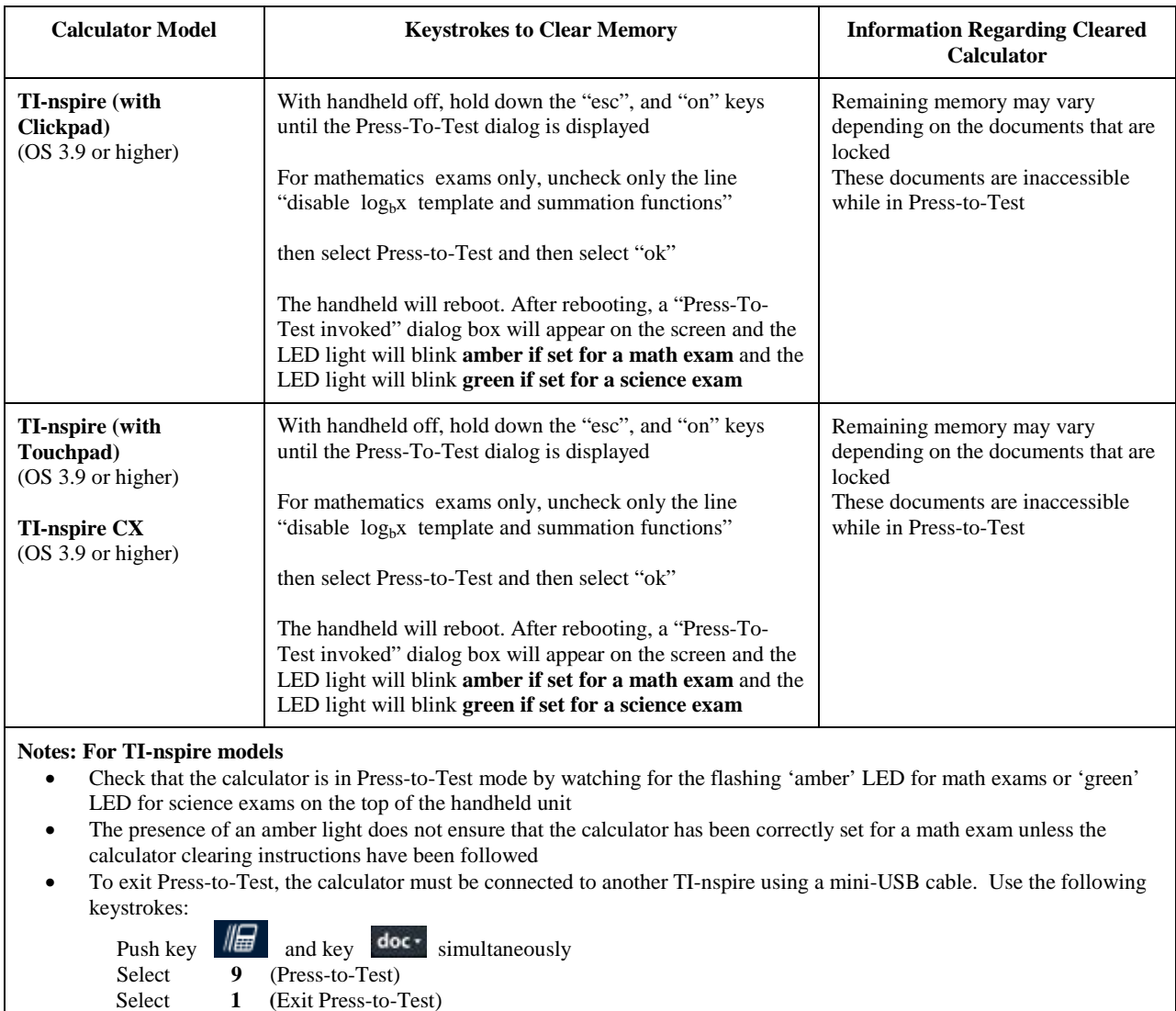

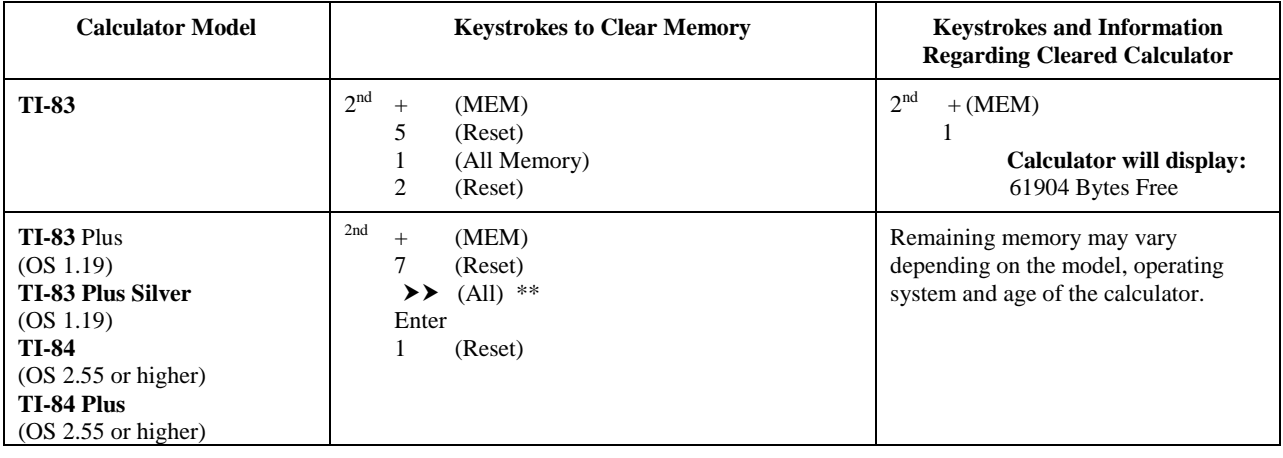

USING CALCULATORS August 2015

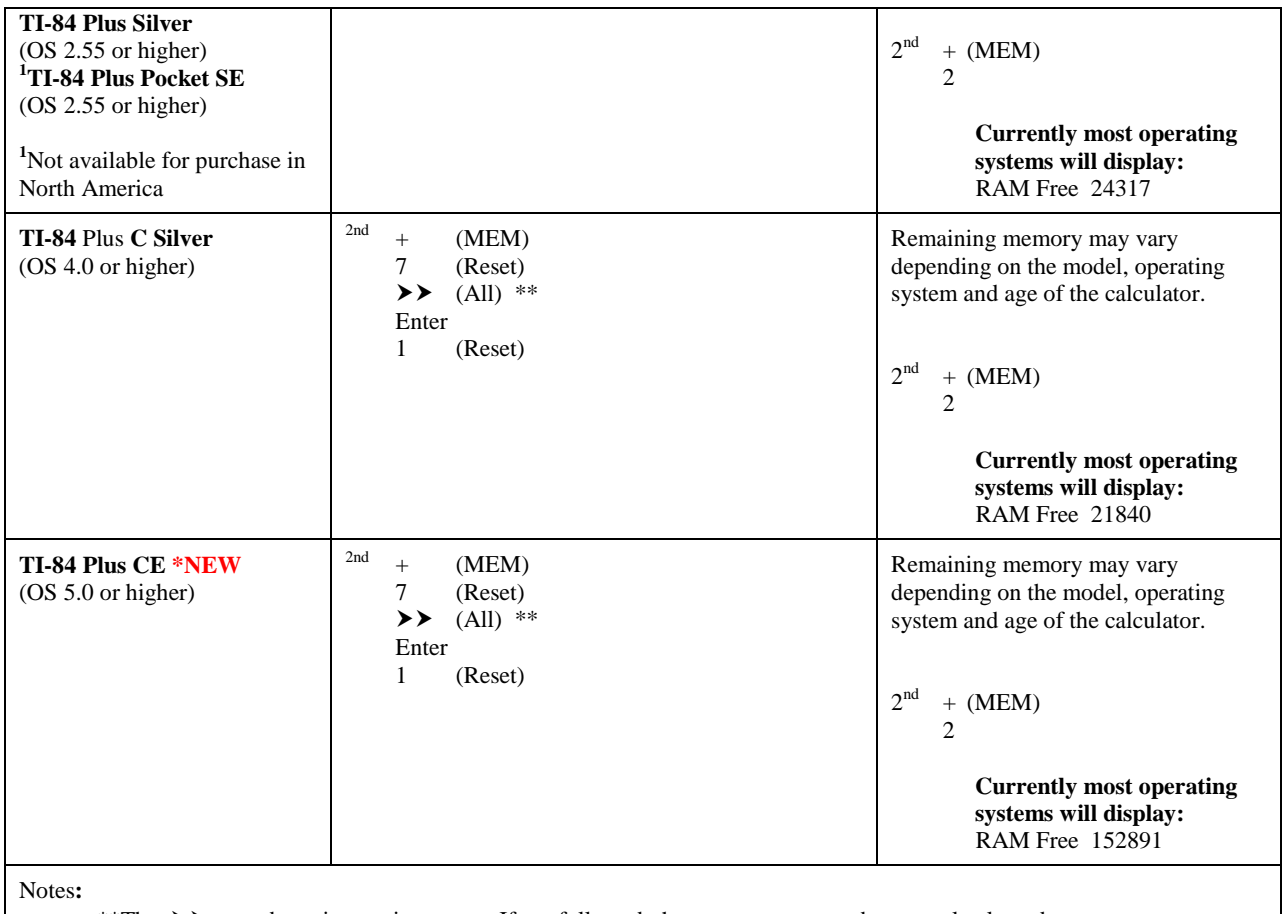

\*\*The  $\rightarrow \rightarrow$  step above is very important: If not followed, the memory may not be properly cleared.

The application "Finance" is the only app that remains after following the clearing instructions.

If, after clearing the calculator, the screen is blank, the contrast needs to be reset. To do this, use the  $2^{nd}$  and then  $\blacktriangle$ repeatedly.

• Press-to-Test or Test Guard can be used rather than the directions above for some of these calculators in order to preserve stored programs, applications and other data if desired (for directions on these methods see information on page 5)

USING CALCULATORS August 2015